# **■MacBookAir**

# Chào mừng bạn đến với MacBook Air

MacBook Air sẽ tự động khởi động khi bạn mở nắp màn hình lên. Trợ lý thiết lập giúp bạn thiết lập và sử dụng thiết bị.

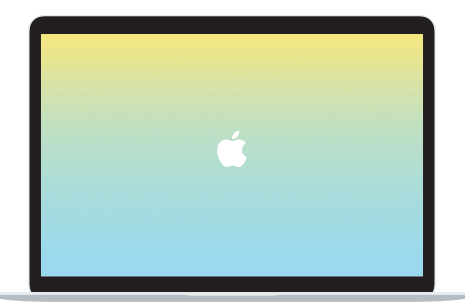

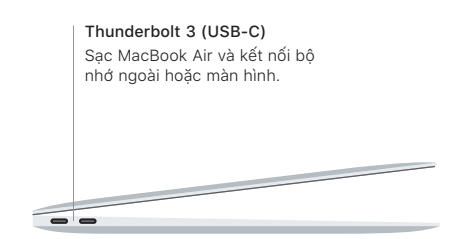

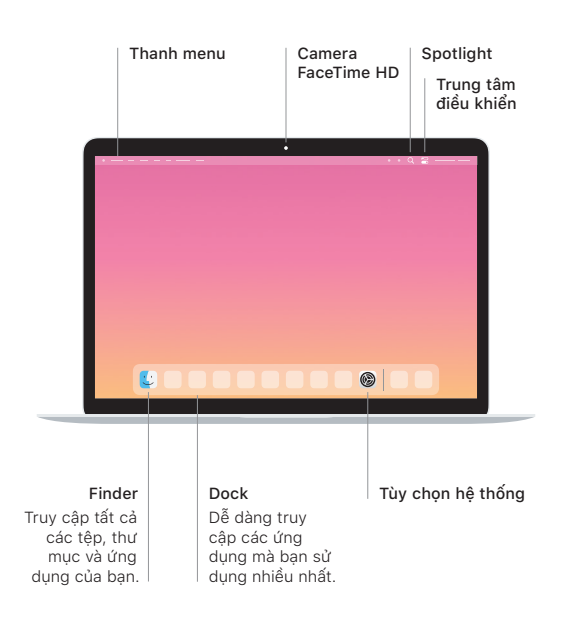

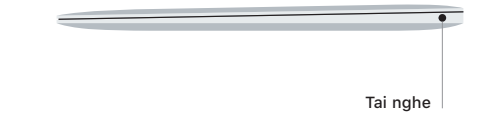

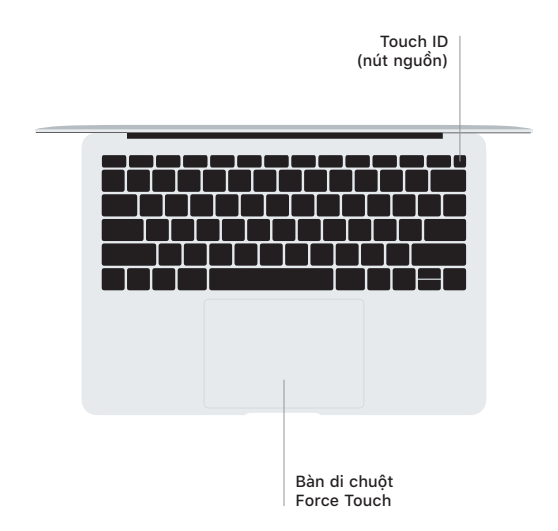

#### Touch ID

Dấu vân tay của bạn có thể mở khóa MacBook Air và thực hiện các giao dịch mua từ App Store, ứng dụng Apple TV, Apple Books và các trang web sử dụng Apple Pay.

#### Cử chỉ bàn di chuột Multi-Touch

Lướt hai ngón tay trên bàn di chuột để cuộn lên, xuống hoặc sang hai bên. Vuốt bằng hai ngón tay để lật qua các trang web và tài liệu. Bấm bằng hai ngón tay để bấm chuột phải. Bạn cũng có thể bấm rồi nhấn sâu hơn vào bàn di chuột để bấm mạnh vào văn bản và hiển thị thêm thông tin. Để tìm hiểu thêm, hãy chọn Tùy chọn hệ thống trên Dock, sau đó bấm vào Bàn di chuột.

### Tải hướng dẫn *Thông tin cơ bản về MacBook Air*

Tìm hiểu thêm về cách thiết lập và sử dụng MacBook Air trong hướng dẫn *Thông tin cơ bản về MacBook Air*. Để xem hướng dẫn, hãy truy cập [support.apple.com/vi-vn/guide/macbook-air.](http://support.apple.com/vi-vn/guide/macbook-air)

## Hỗ trợ

Để biết thông tin chi tiết, hãy truy cập [support.apple.com/](http://support.apple.com/en-vn/mac/macbook-air) [en-vn/mac/macbook-air](http://support.apple.com/en-vn/mac/macbook-air). Để liên hệ với Apple, hãy truy cập [support.apple.com/en-vn/contact.](http://support.apple.com/en-vn/contact)

Không phải tất cả các tính năng đều có sẵn tại tất cả các khu vực. © 2020 Apple Inc. Mọi quyền được bảo lưu. Designed by Apple in California. Printed in XXXX. VN034-04301-A